## **Инструкция подключения приставки к интернету через PPPoE.**

Для начала просмотра телевидения, необходимо подключить мультимедийную приставку Dune HD к телевизору, интернету и сети питания.

Подключение рассмотрим на базе Dune HD TV-102W:

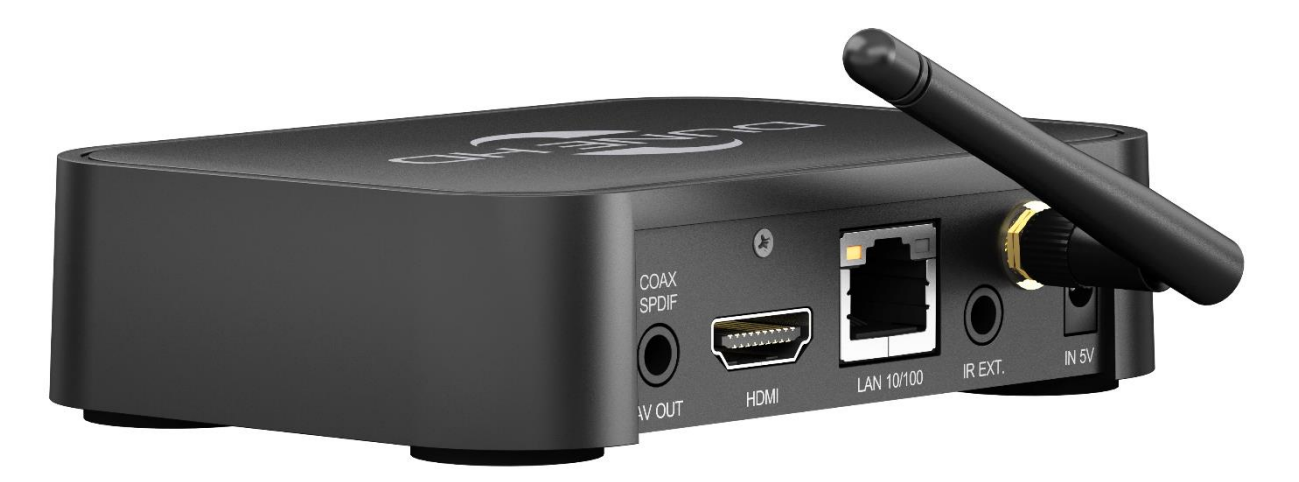

- a) В разъём DC IN 5V подключаем адаптер питания, который в свою очередь подключаем в сеть 100-240V.
- b) В разъём IR EXT. подключается опциональный удлинитель ИК-порта, для улучшения работы пульта или скрытой установки приставки.
- c) В разъём HDMI подключаем кабель HDMI(поставляется отдельно), в который подключаем к разъёму HDMI телевизора. В случае если в телевизоре нет входа HDMI, можно воспользоваться аналоговым подключением. Для этого в порт AV OUT подключаем аналоговый AV кабель(композитный видеосигнал + стереозвук) идущий в комплекте, к аналоговому AV-разъёму телевизора(тюльпаны).
- d) Используем PPPoE-подключение. Настройка выполняется после запуска приставки через меню:

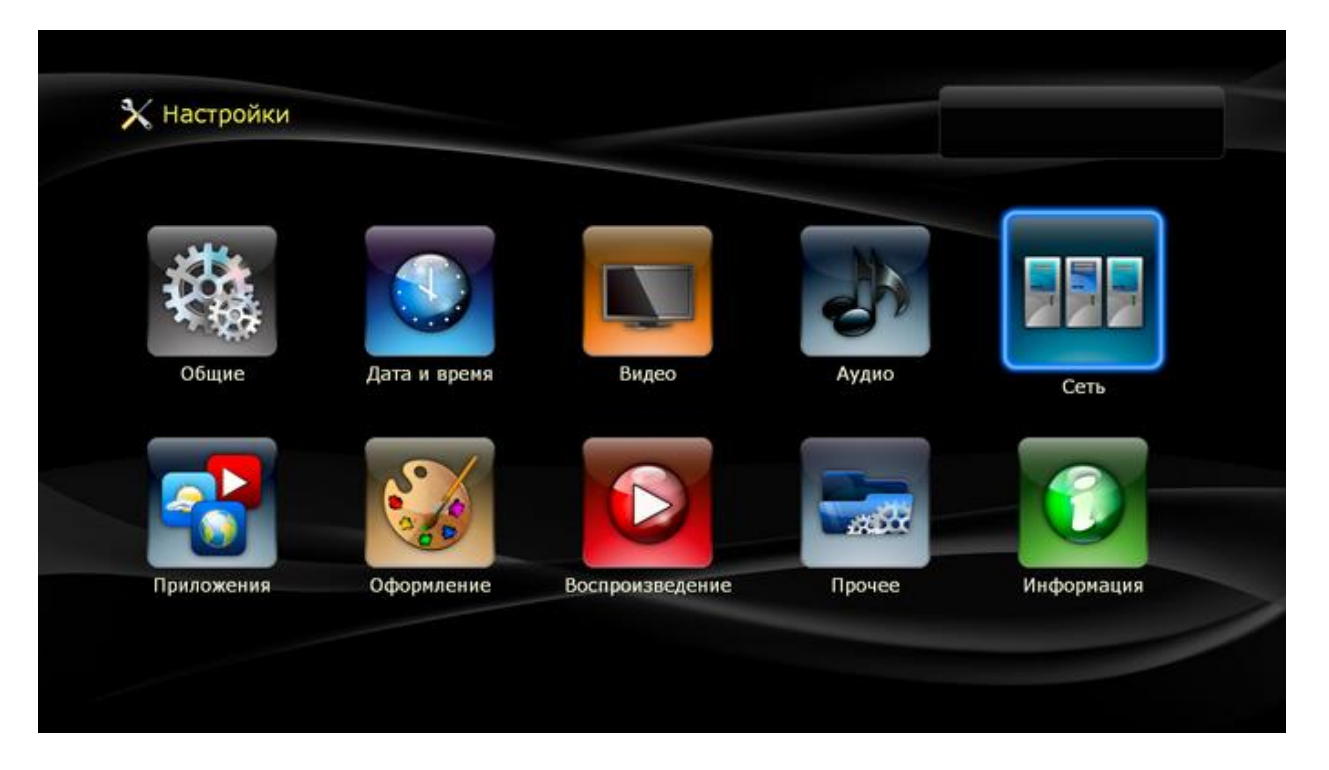

## Настройки=>Сеть:

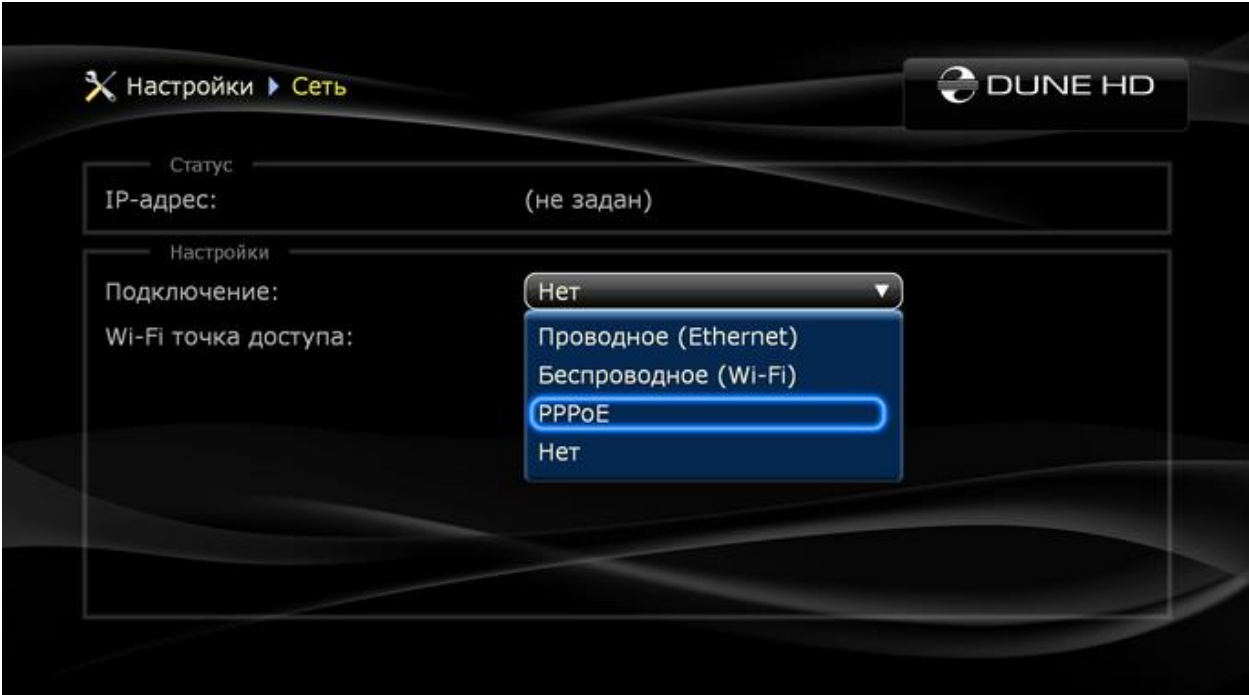

Выбираем тип подключения: PPPoE.

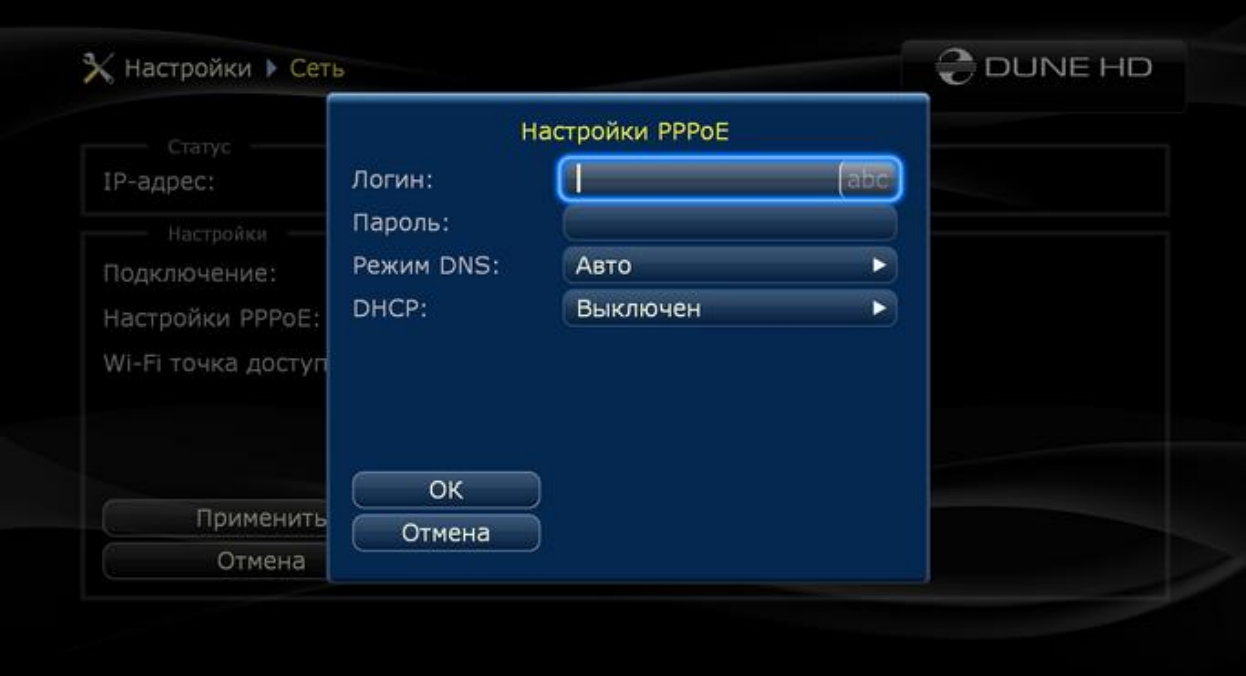

Открывается окно настройки PPPoE. Указываем Логин, пароль, режим работы DNS и DHCP.

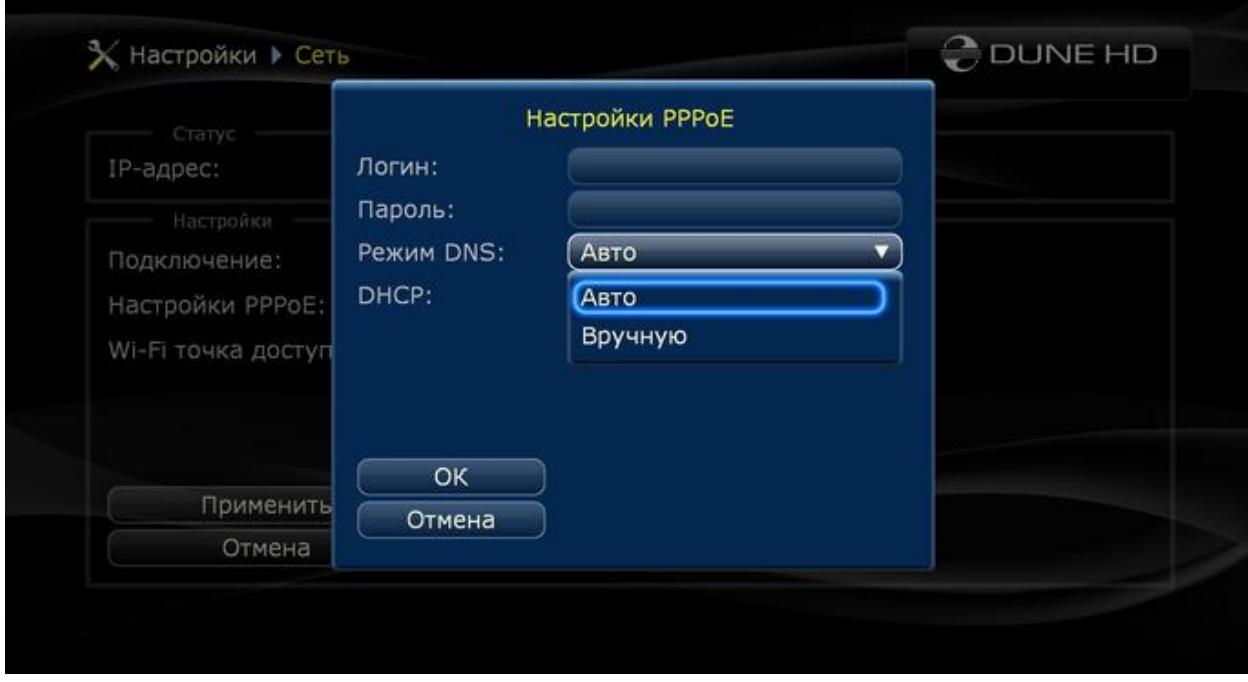

Режим работы DNS можно выбрать "Авто" или "Вручную".

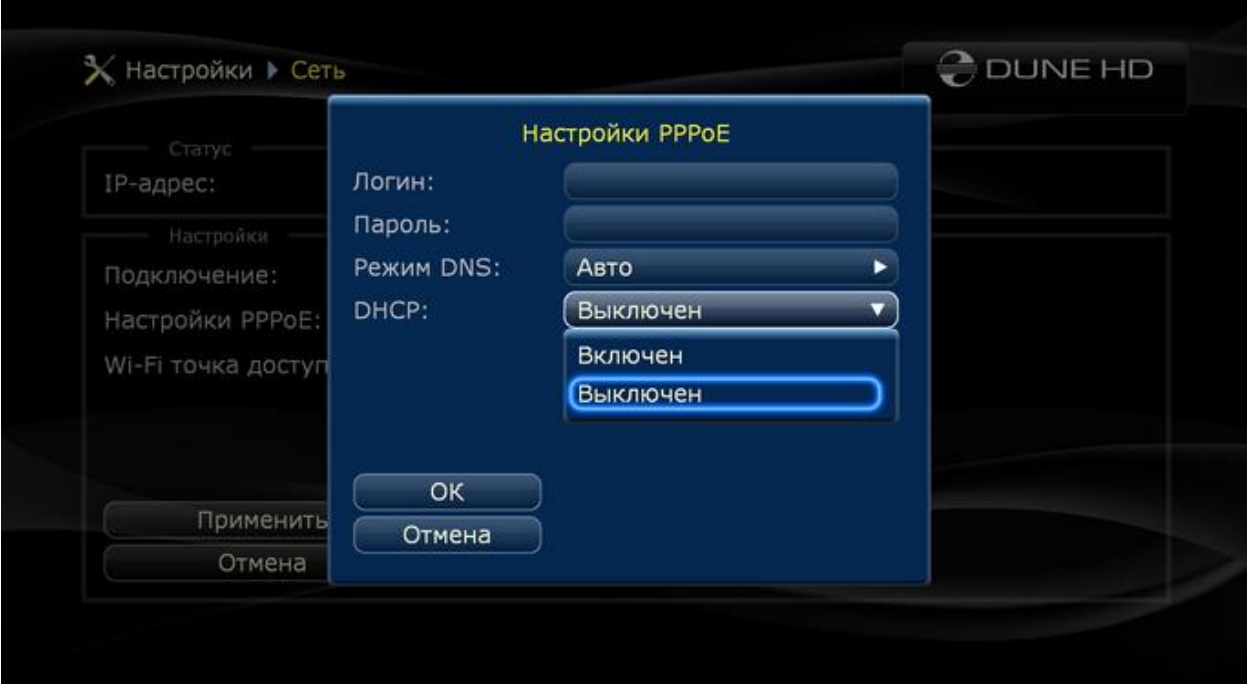

Включаем или выключаем DHCP. После ввода всех данных нажимаем "OK".

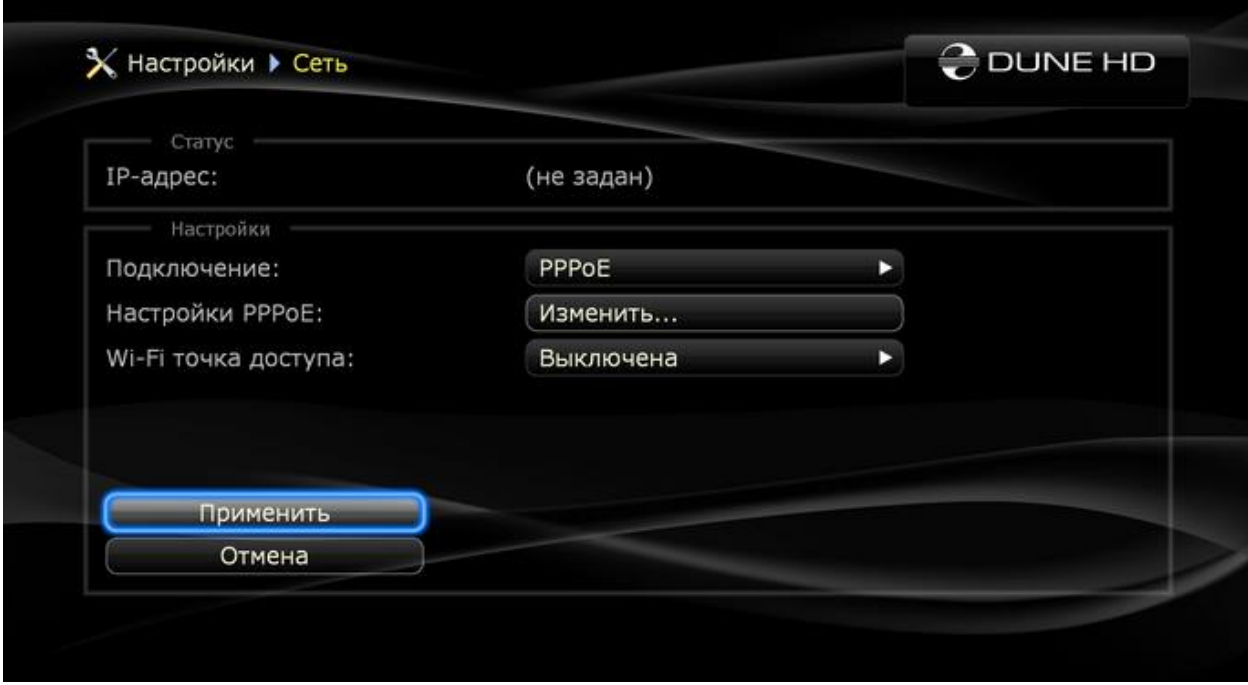

Нажимаем "Применить".

Для того чтобы убедиться что интернет заработал, зайдите например в раздел обновления прошивки и проверьте онлайн доступность новых версий. Для этого перейдите по пути: Настройки=>Прочее=>Обновление прошивки.